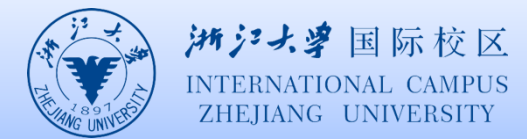

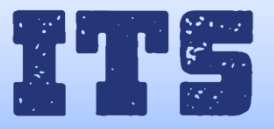

## 如何用安卓手机连接 eduroam

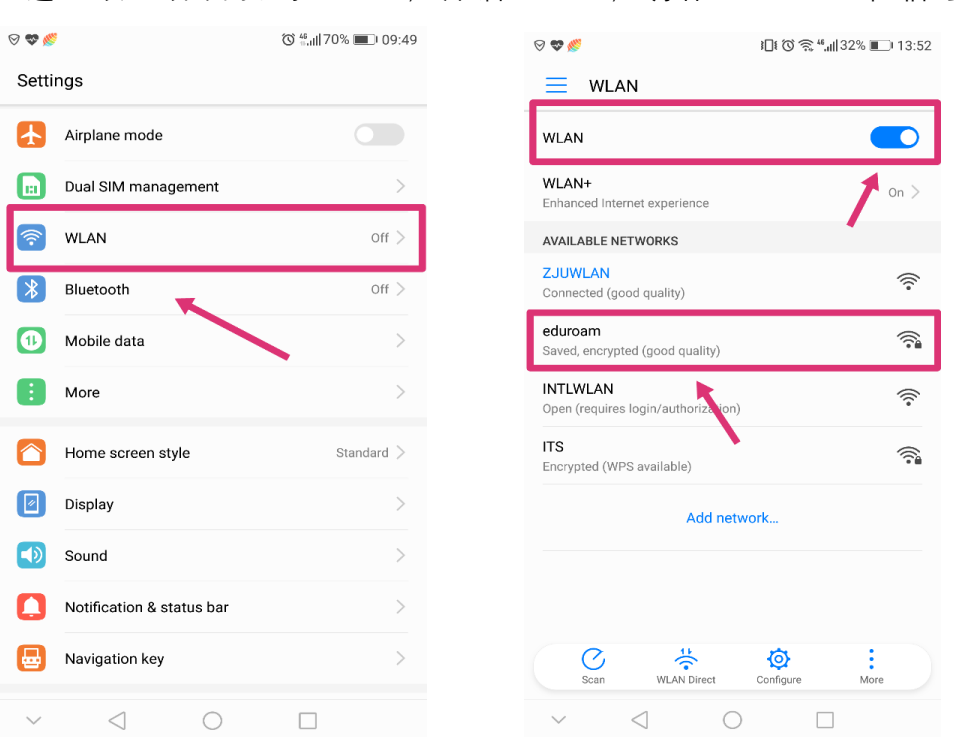

2.选择 eduroam, 在 Identity 栏输入校园网账号, Password 栏输入校园网密码

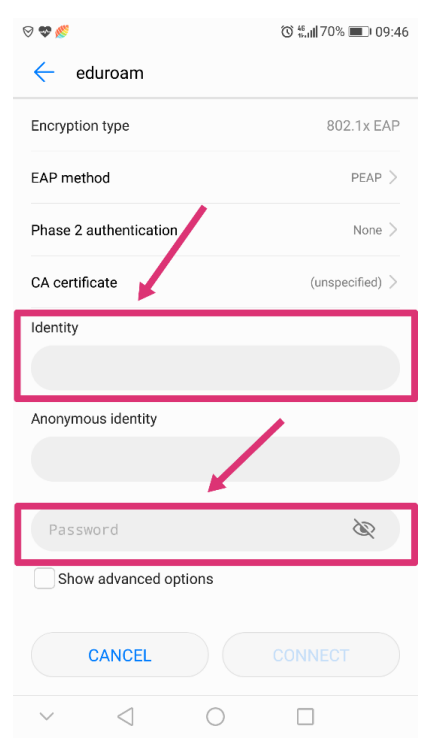

1. 进 入 设 置 界 面 找 到 WLAN, 开 启 WLAN, 确 保 " eduroam " 在 信 号 覆 盖 范 围

3.输入手机号获取验证码通过认证后,连接成功。

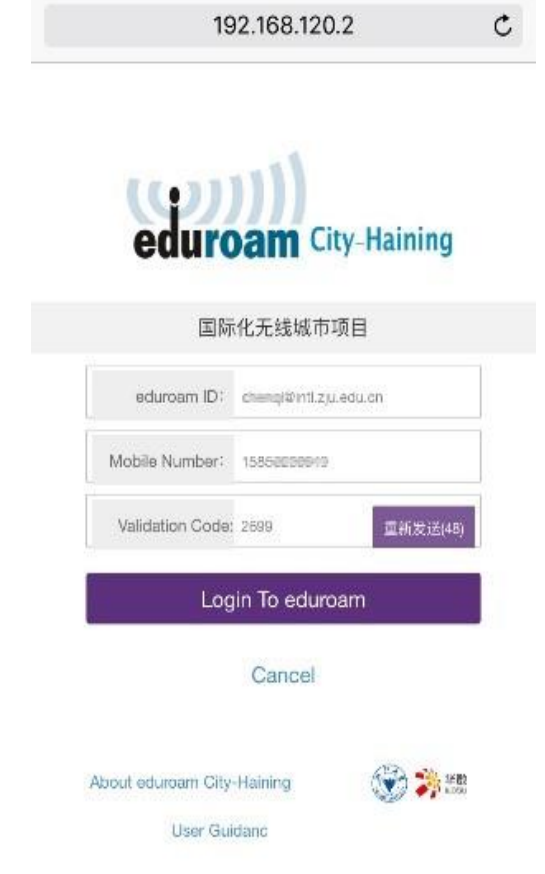

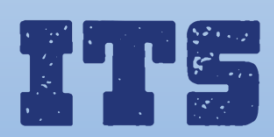

Hotline (24\*7): 0571-8757 2669 Website: [http://its.intl.zju.edu.cn](http://its.intl.zju.edu.cn/) Mail: itservices@intl.zju.edu.cn HelpDesk: Library  $1<sup>st</sup>$  Floor